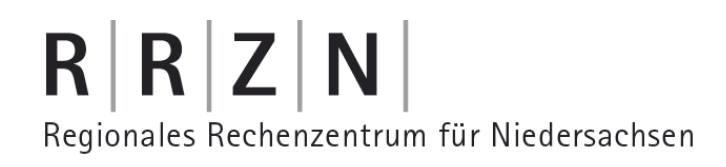

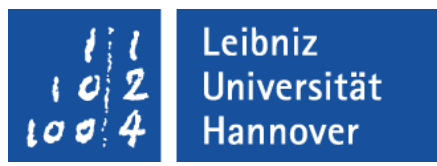

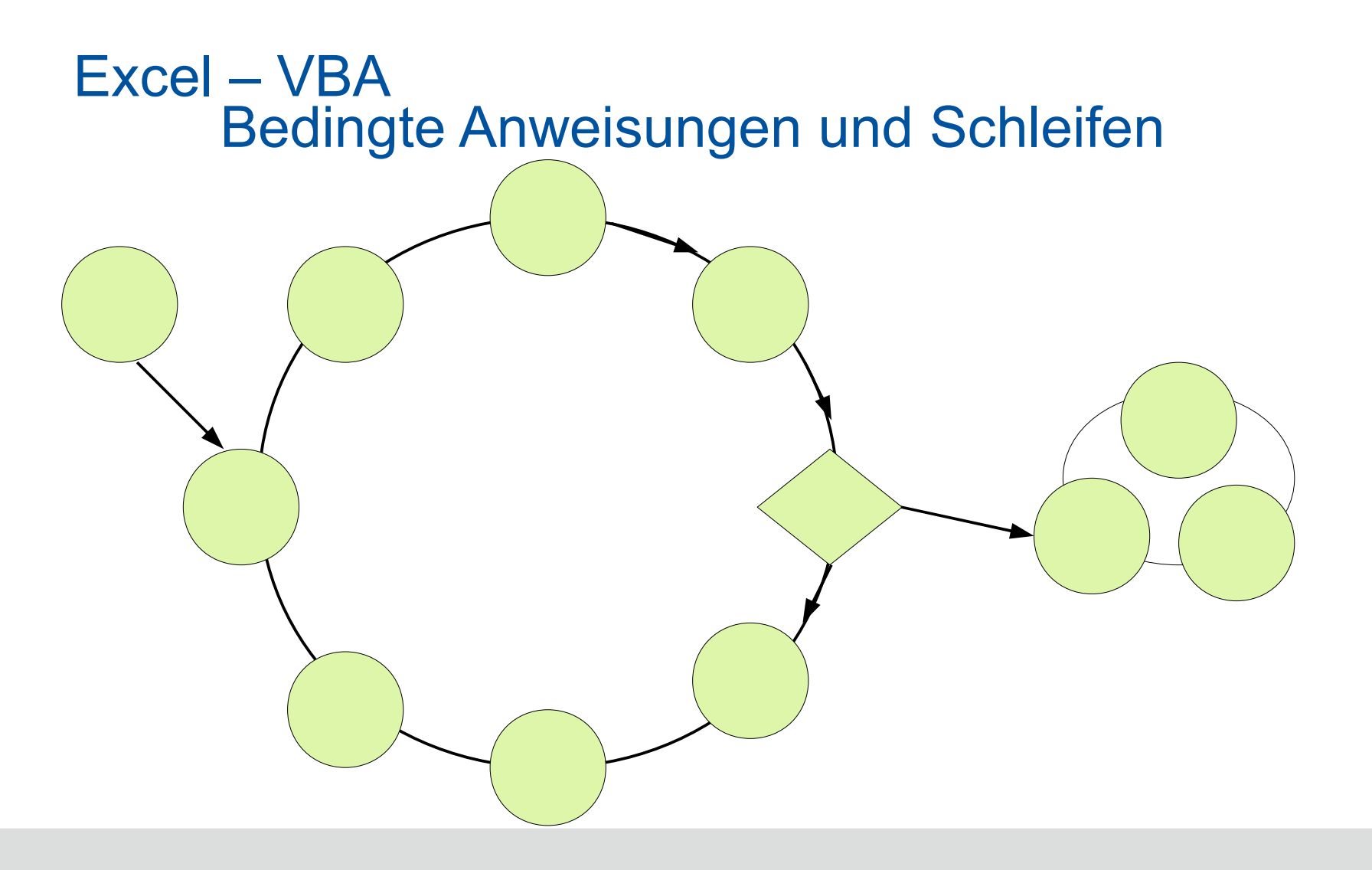

# Algorithmus

- Genau definierte Verarbeitungsvorschrift zur Lösung einer Aufgabe.
- Eine Folge von Arbeitsschritten zur Lösung eines Problems.
- Endliche Folge von Anweisungen, die nacheinander ausgeführt werden.
- Beispiele aus dem täglichen Leben:
	- Kochrezepte
	- Steuerprogramme für technische Geräte (zum Beispiel Waschmaschinen, Mikrowelle)

# $R$   $R$   $Z$   $N$

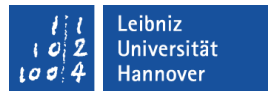

## Beispiel: Bedienung einer Waschmaschine

- Tür der Waschmaschine öffnen.
- Max. 5 kg Wäsche (einer Farbe  $\circledcirc$ ) einfüllen.
- Tür der Waschmaschine schließen.
- Waschmittel passend zur Farbe der Wäsche in die kleine Schublade für den Hauptwaschgang füllen.
- Wasserzulauf öffnen.
- Waschprogramm wählen.
- Starttaste drücken.
- Waschvorgang abwarten.
- Nach Programm-Ende Maschine abstellen.
- Wasserzulauf schließen.
- Tür öffnen und Wäsche entnehmen.

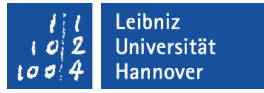

#### Eigenschaften eines Algorithmus

- Ein Algorithmus benötigt endlich viele Arbeitsschritte.
- Ein Algorithmus ist beschreibbar.
- Jeder Arbeitsschritt ist ausführbar.
- Ein Algorithmus liefert unter identischen Startbedingungen immer das gleiche Endergebnis.
- Der Ablauf des Verfahrens ist eindeutig definiert.

#### .eibniz niversität

## $R|R|Z|N$

# **Beispiel**

- Aufgabe: Suche ein bestimmtes Wort in einen Text.
- Eingangsdaten:
	- Variable text: Zeichenfolge (String), in der ein bestimmtes Wort gesucht werden soll.
	- Variable wort: Zeichenfolge, die gesucht wird.
- Ausgangsdaten:
	- Ist das Wort in der Zeichenfolge text vorhanden?

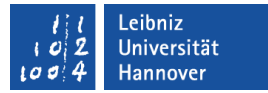

## Grafische Darstellung

- **...** in einem Flussdiagram:
	- Ein Flussdiagramm ist ein Ablaufdiagramm für Computerprogramme.
	- Die benutzten Symbole sind in der DIN 66001 genormt.
- **...** in einem Struktogramm:
	- Struktogramme werden auch als Nassi-Shneidermann-Diagramme bezeichnet.
	- Die benutzten Symbole sind in der DIN 66261 genormt.
	- Struktogramm-Editoren sind unter http://de.wikipedia.org/wiki/Nassi-Shneiderman-Diagramm zu finden.

.eibniz Jniversität **Hannover** 

## $R|R|Z|N|$

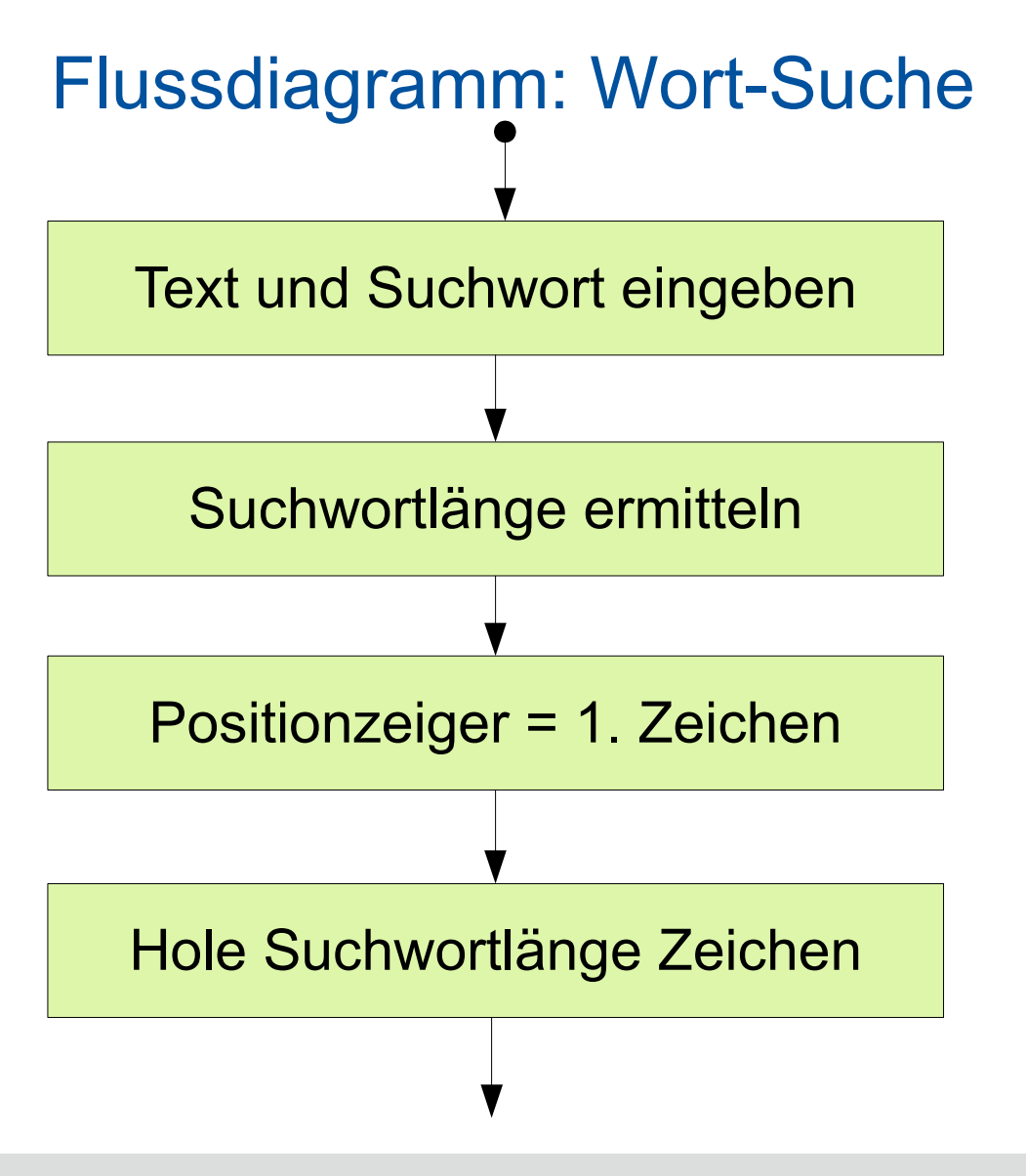

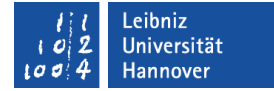

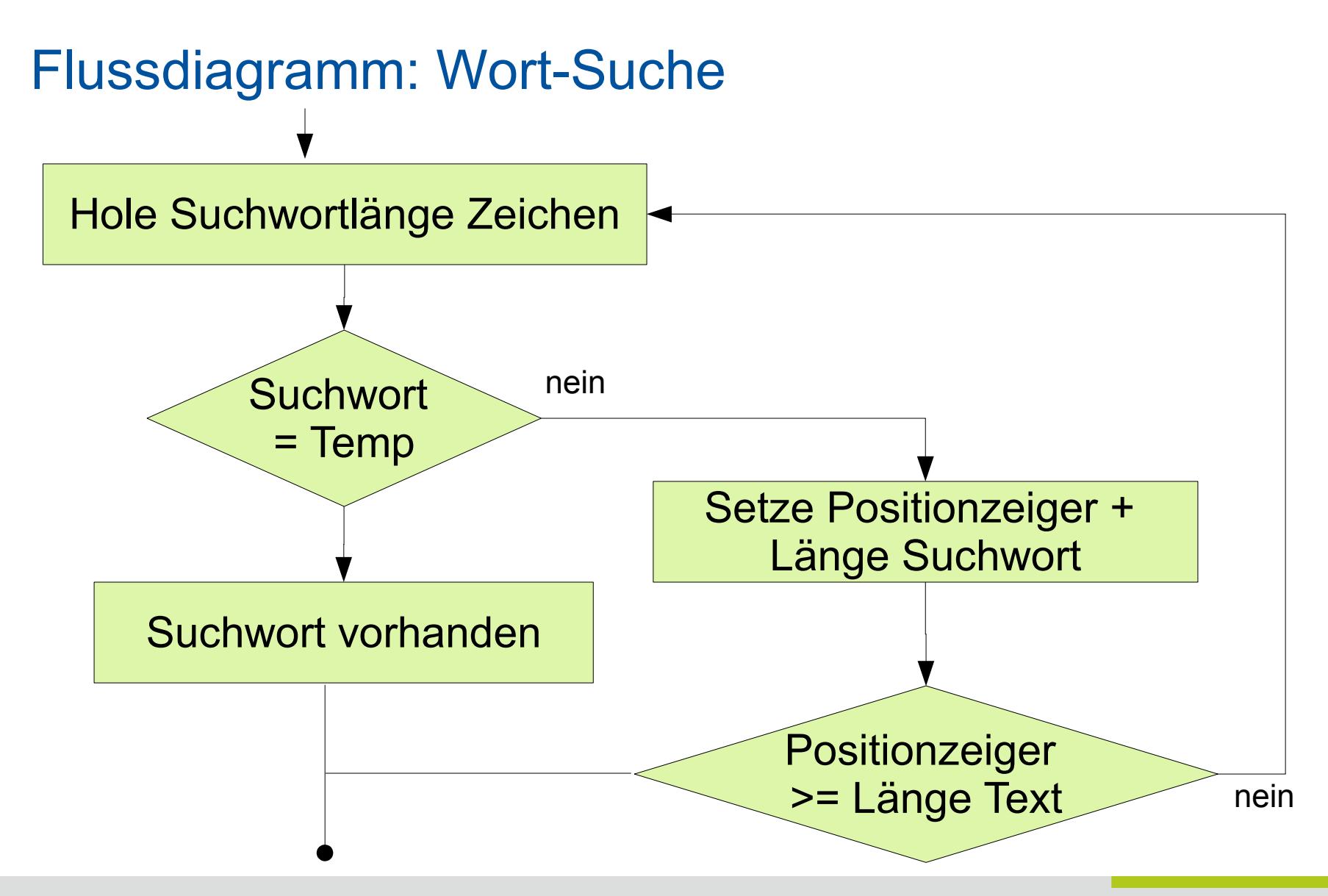

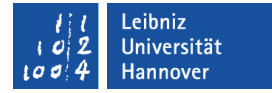

#### Struktogramm: Wort-Suche

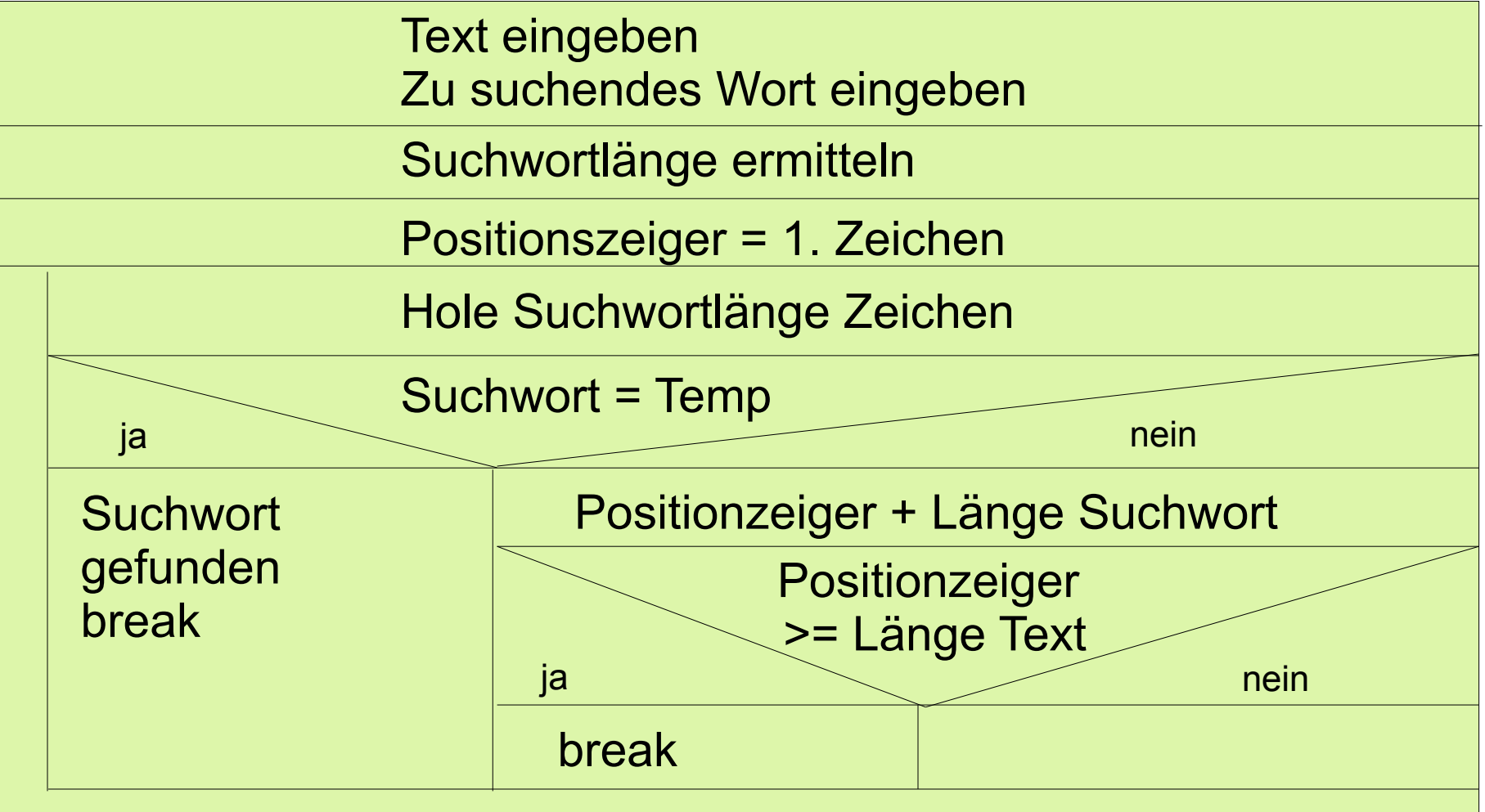

# $R$   $R$   $Z$   $N$

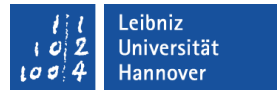

## Vorteile von Struktogrammen

- Struktogramme erzwingen einen sequentiellen Programmablauf ohne Sprünge.
- Im Allgemeinen führt die Verwendung von Struktogrammen dazu, dass Programme besser strukturiert sind, als bei der Verwendung von Programmablaufplänen.
- Verwenden Sie vorzugsweise (zumindest während Sie ihre erste Programmiersprache lernen) Struktogramme.
- Bevor Sie mit der Codierung beginnen, machen Sie einen Programmentwurf.

#### eibniz

# $R|R|Z|N|$

## Anweisung

- ... bestehen aus VBA-Schlüsselwörtern sowie aus Operatoren und Operanden.
- ... beschreiben die einzelnen Arbeitsschritte in einem Algorithmus.
- ... beschreiben Aktionen, die der Computer ausführen soll.
- ... können in Abhängigkeit einer Bedingungen durchlaufen werden.
- ... können unter bestimmten Bedingungen wiederholt werden.

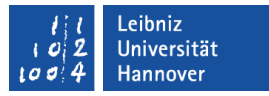

## Kontrollanweisungen

- Mit Hilfe von Kontrollstrukturen kann der Programmablauf beeinflusst werden.
- **In Abhängigkeit vom Wert einer oder mehrerer Variablen wird** der Programmablauf gesteuert.
- Es gibt folgende Möglichkeiten:
	- Auswahlanweisungen: In Abhängigkeit eines Kriteriums werden Anweisungen ausgeführt oder nicht.
	- Schleifen (Iterationsanweisungen): Anweisungen werden wiederholt ausgeführt.

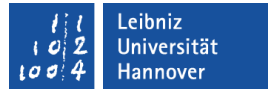

#### Auswahlanweisungen

- if else Anweisungen. In Abhängigkeit einer Bedingung werden Anweisungen ausgeführt oder nicht.
- select case Anweisungen. Der Wert eines Ausdrucks wird ausgewertet. In Abhängigkeit des Wertes wird zu den verschiedenen Fällen verzweigt.

## Bedingte Anweisung

- **...** oder Selektionsanweisungen.
- Wenn Dann Anweisung.
- **...** beginnen mit If (wenn) und enden mit End If.
- Zwischen diesen beiden Schlüsselwörtern stehen Anweisungen.
- Diese Anweisungen werden nur ausgeführt, wenn die Bedingung erfüllt ist.
- Die Bedingung folgt dem If und endet mit Then (Dann).
- Falls die Bedingung nicht erfüllt ist, werden die Anweisungen nach dem End If ausgeführt.

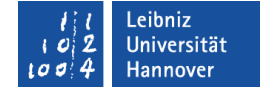

If (bedingung) Then anweisung1 anweisung2 End If

anweisung

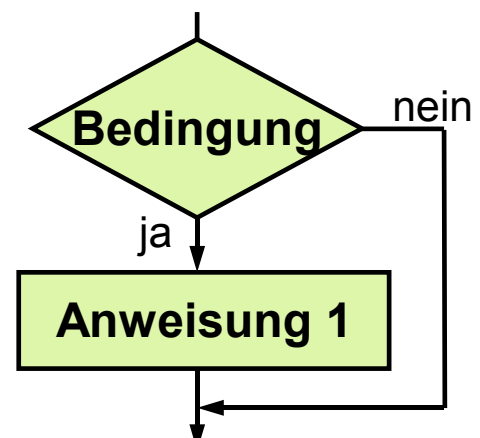

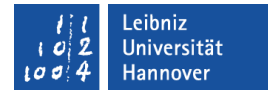

#### Beispiel: if-Anweisung

```
Private Sub Worksheet_Activate()
   Dim wert As Integer
  wert = Range("A14").Value
  If wert > 0 Then
     Range("A14").NumberFormatLocal = "00,00"
    Range("A14").Font. Color = v bBlackRange("B14").Value = wert / 100 End If
End Sub
```
#### eibniz niversität

## $R|R|Z|N|$

## Bedingungen

- ... sind Ausdrücke, die einen boolschen Wert zurückliefern. Ein boolscher Wert kennt nur zwei Zustände: true (wahr) oder false (falsch).
- ... vergleichen mit Hilfe von bestimmten Operatoren zwei Werte.
- **.... sind zum Beispiel:** 
	- Wenn die Bestellmenge eine gewisse Höchstmenge überschreitet...
	- Wenn der Kontostand dem Dispo entspricht...
	- Wenn die Strecke A doppelt so lang ist wie Strecke B...
	- Wenn die Warenmenge eine Mindestmenge unterschreitet...

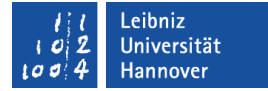

#### Vergleichsoperatoren

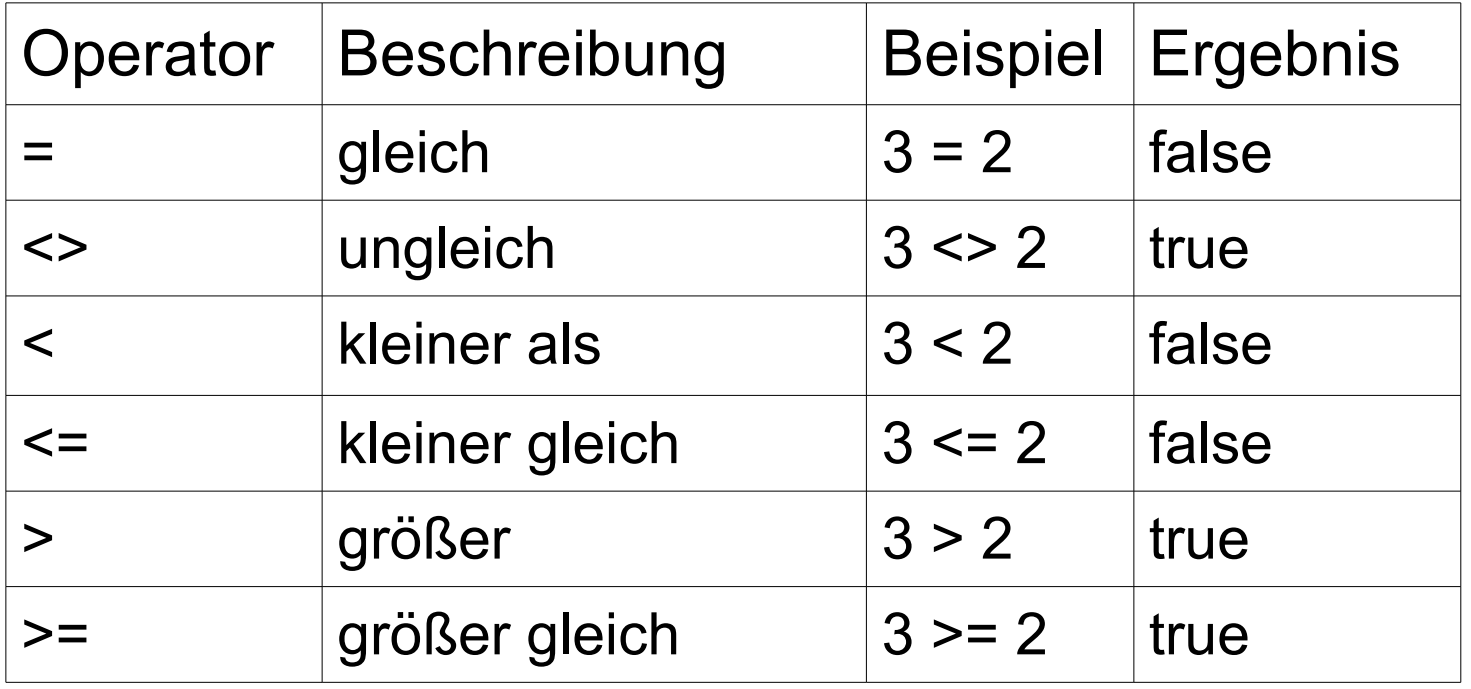

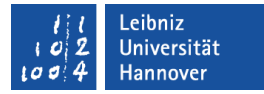

## Methoden für einen String-Vergleich

```
Sub StringVergleich()
   Const txtString As String = "Schneekönigin"
   Const txtVergleich As String = "Schnee"
```
 Dim boolResult As Boolean Dim intResult As Integer

intResult = StrComp(txtString, txtVergleich, vbBinaryCompare)

boolResult = txtString Like txtVergleich  $\&$  "\*"

```
boolResult = (txtString = txtVergleich))End Sub
```
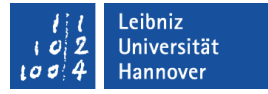

## String Compare

StrComp(txtString, txtVergleich, vbBinaryCompare)

- ... vergleicht zwei Strings in Abhängigkeit einer Vergleichsart.
- **.... liefert einen Integer-Wert zurück.** 
	- 0. Die Strings sind gleich.
	- -1. Der erste String liegt in der ASCII-Tabelle vor dem zweiten String.
	- 1. Der zweite String liegt in der ASCII-Tabelle vor dem ersten String.
	- Null. Eine der beiden Zeichenketten ist Null.

## $R$   $R$   $Z$   $N$

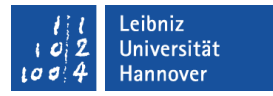

## Vergleichsarten

- **Eine Vergleichsart** 
	- ... kann als Parameter an eine Funktion übergeben werden.
	- ... kann als Anweisung am Anfang eines Moduls angegeben werden.
- Option Compare Binary vbBinaryCompare

- **Standardeinstellung.**
- Vergleich in Abhängigkeit der ASCII-Tabelle.
- Groß- und Kleinschreibung wird unterschieden.
- Option Compare Text vbTextCompare
	- **Textbasierter Vergleich.**
	- Groß- und Kleinschreibung wird nicht unterschieden.

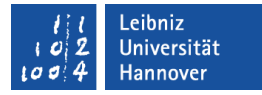

## String mit Hilfe des Gleichheitszeichen vergleichen

 $boolResult = (txtString = txtVergleich)$ 

- Zwei Strings werden Zeichen für Zeichen verglichen.
- Die Zeichen werden in Abhängigkeit der ASCII-Tabelle verglichen.
- Die Lesbarkeit des Ausdrucks wird durch die Klammerung erhöht.
- Eine Nutzung von Platzhaltern für einzelne Zeichen ist nicht möglich.

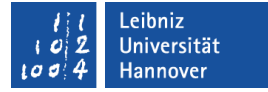

## Vergleichsoperator Like für Strings

boolResult = txtString Like txtVergleich  $&$  "\*"

- Zwei Zeichenketten werden in Abhängigkeit der Option Compare-Anweisung miteinander verglichen.
- Es können Platzhalter für einzelne Zeichen genutzt werden.

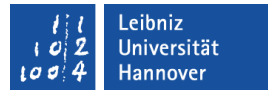

## Platzhalter in Strings

- Das Fragezeichen ersetzt ein Zeichen.
- Das Sternchen ersetzt kein oder mehrere Zeichen.
- Das Hash-Zeichen (#) ersetzt ein nummerisches Zeichen (0..9).
- [Startzeichen Endezeichen] nutzt einen Zeichenraum als Platzhalter.
- [Zeichen01, Zeichen02, ...] nutzt eine Liste von erlaubten Zeichen als Platzhalter.
- Ein Ausrufezeichen invertiert die angegebenen Werte. Die Zeichen dürfen nicht im Wort enthalten sein.

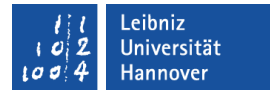

## Beispiele

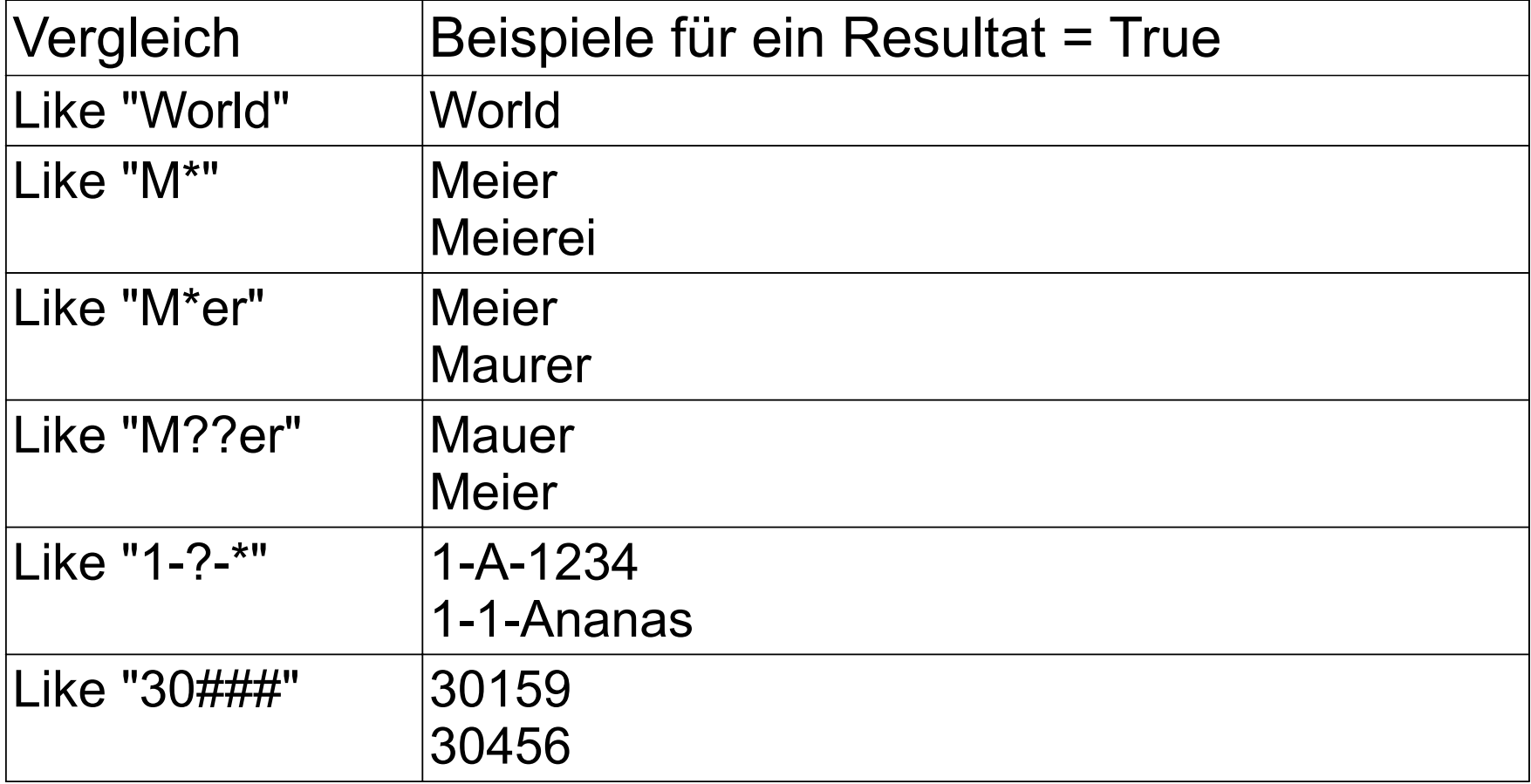

# $R | R | Z | N |$

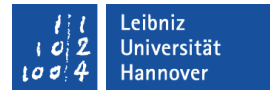

## Beispiele

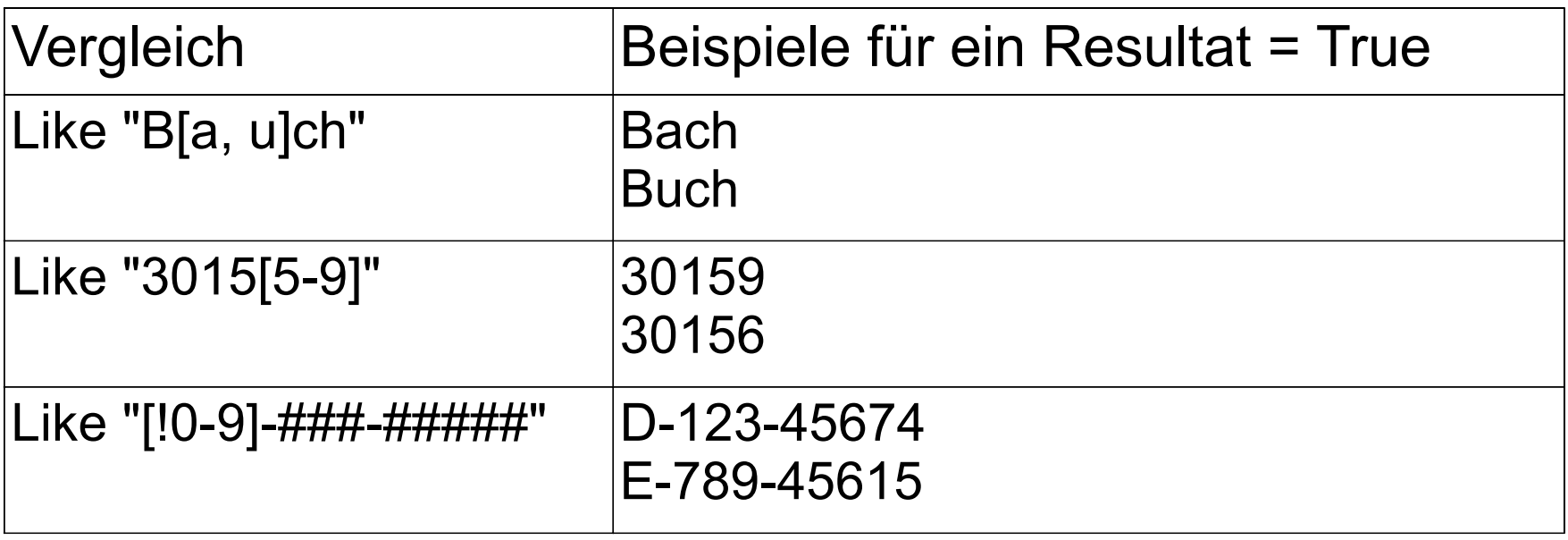

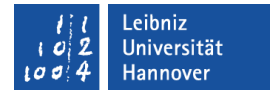

#### Logische Operatoren nutzen

```
 Dim result As Boolean
 Dim wert As Integer
wert = 4result = (wert < 5) And (wert > 6) ' (4 < 5) UND (4 > 6) = Falsch
result = (wert < 5) Or (wert > 6) (4 < 5) ODER (4 > 6) = RICHTIG
result = Not (wert = 5) \blacksquare ' NICHT(4 = 5) = WAHR
result = (wert \leq 5) \qquad ' (4 ungleich 5) = WAHR
```
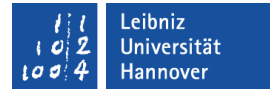

## Operatoren für die Verknüpfung

- AND. Und. Konjunktion. Alle Bedingungen müssen wahr sein.
- OR. Oder. Disjunktion. Eine der Bedingungen muss wahr sein.
- NOT. Nicht. Negation. Invertiert die Bedingung.
- XOR. Antivalenz. Zwei Bedingungen liefern ein unterschiedliches Ergebnis. Wenn die eine Bedingung true liefert, muss die andere Bedingung false liefern.
- EQL. Äquivalenz. Zwei Bedingungen liefern ein gleiches Ergebnis. Wenn die eine Bedingung true liefert, muss die andere Bedingung auch true liefern.
- **IMP. Implikation. Die zweite Bedingung muss nur wahr sein,** wenn die erste Bedingung auch wahr ist. Einer falschen Bedingung können auch richtige Bedingungen folgen.

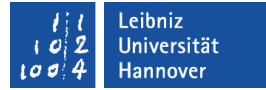

#### Wahrheitstabelle

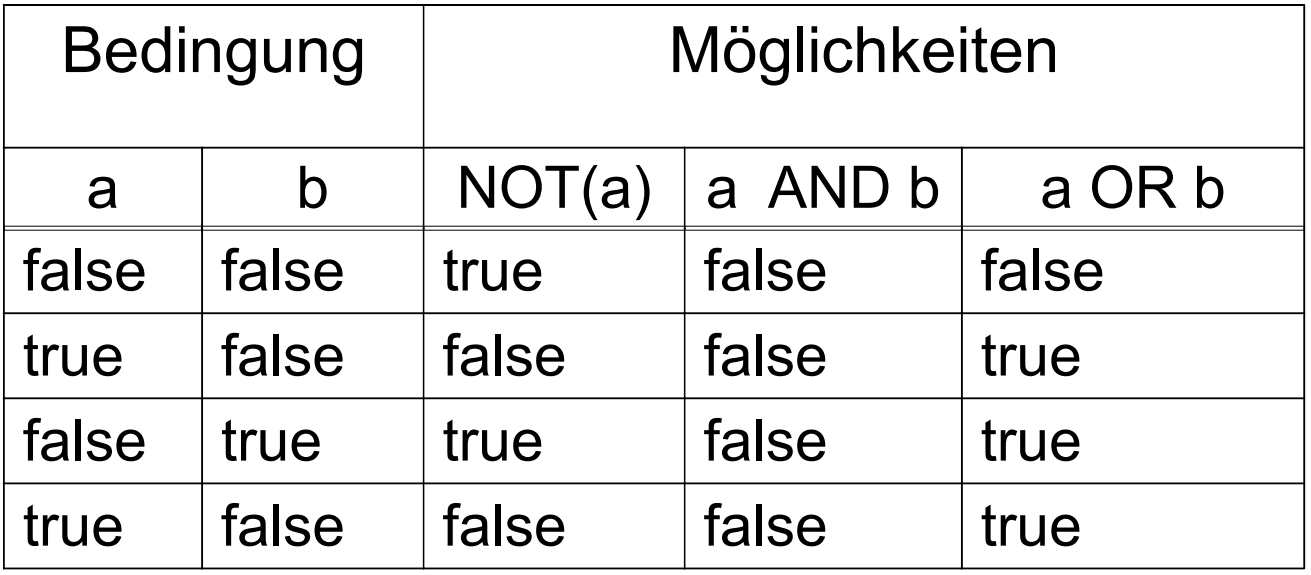

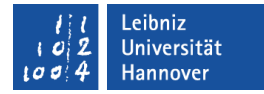

## Beispiel: Verknüpfung mit AND

```
 Dim bestellpreis As Double
 Dim rabatt As Double
 Dim preis As Double
 Dim rabattpreis As Double
 Dim bestellmenge As Integer
 bestellPreis = (bestellmenge * preis)
rabatt = 0If (bestellmenge > 100) And (bestellmenge < 500) Then
  rabatt = 0.03 rabattpreis = bestellpreis * rabatt
   bestellpreis = bestellpreis - rabattpreis
 End If
```
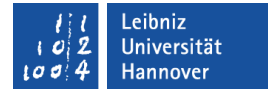

## Beispiel: Verknüpfung mit OR

 Dim zahl As Double Dim mass As Char Dim umrechnung As Double  $mass = "g"$ If  $((mass = "m")$  Or  $(mass = "g")$ ) Then umrechnung  $=$  zahl  $/ 1000$ End If

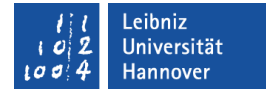

#### Beispiel: Not nutzen

 Dim zahlA As Integer Dim zahlB As Integer Dim result As Integer

If Not (zahlB  $\ge$  = 0) Then MsgBox "Division durch Null nicht erlaubt" Else result = zahl $A \setminus$ zahl $B$ End If

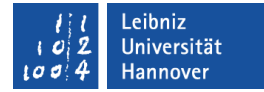

#### Andere Möglichkeiten

 Dim zahlA As Integer Dim zahlB As Integer Dim result As Integer

```
If (zahlB < 0) Then
   MsgBox "Division durch Null nicht erlaubt"
 Else
  result = zahlA \setminuszahlB
 End If
```

```
If (zahlB \ll 0) Then
  result = zahlA \setminuszahlB Else
   MsgBox "Division durch Null nicht erlaubt"
 End If
```
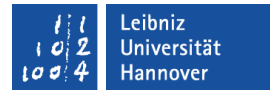

#### Hinweise

- Beispiel: (var1 != var2) AND (var2 > 10)
	- $\blacksquare$  Zuerst wird die linke Bedingung (var $1 := var2$ ) ausgewertet.
	- Anschließend wird die rechte Bedingung (var $2 > 10$ ) ausgewertet.
- Ein Ausdruck wird immer von links nach rechts ausgewertet!
- Sie können die Operatoren beliebig oft in beliebiger Mischung in einer Bedingung nutzen.
- Um die Lesbarkeit zu erhöhen, sollten die verschiedenen Elemente der Bedingung mit runden Klammern zusammengefasst werden.
- Falls verschiedene Operatoren gemischt werden, muss die Bindung der Operatoren beachtet werden.

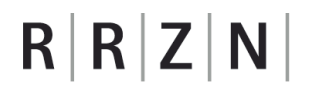

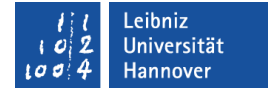

#### Rangfolge der Operatoren

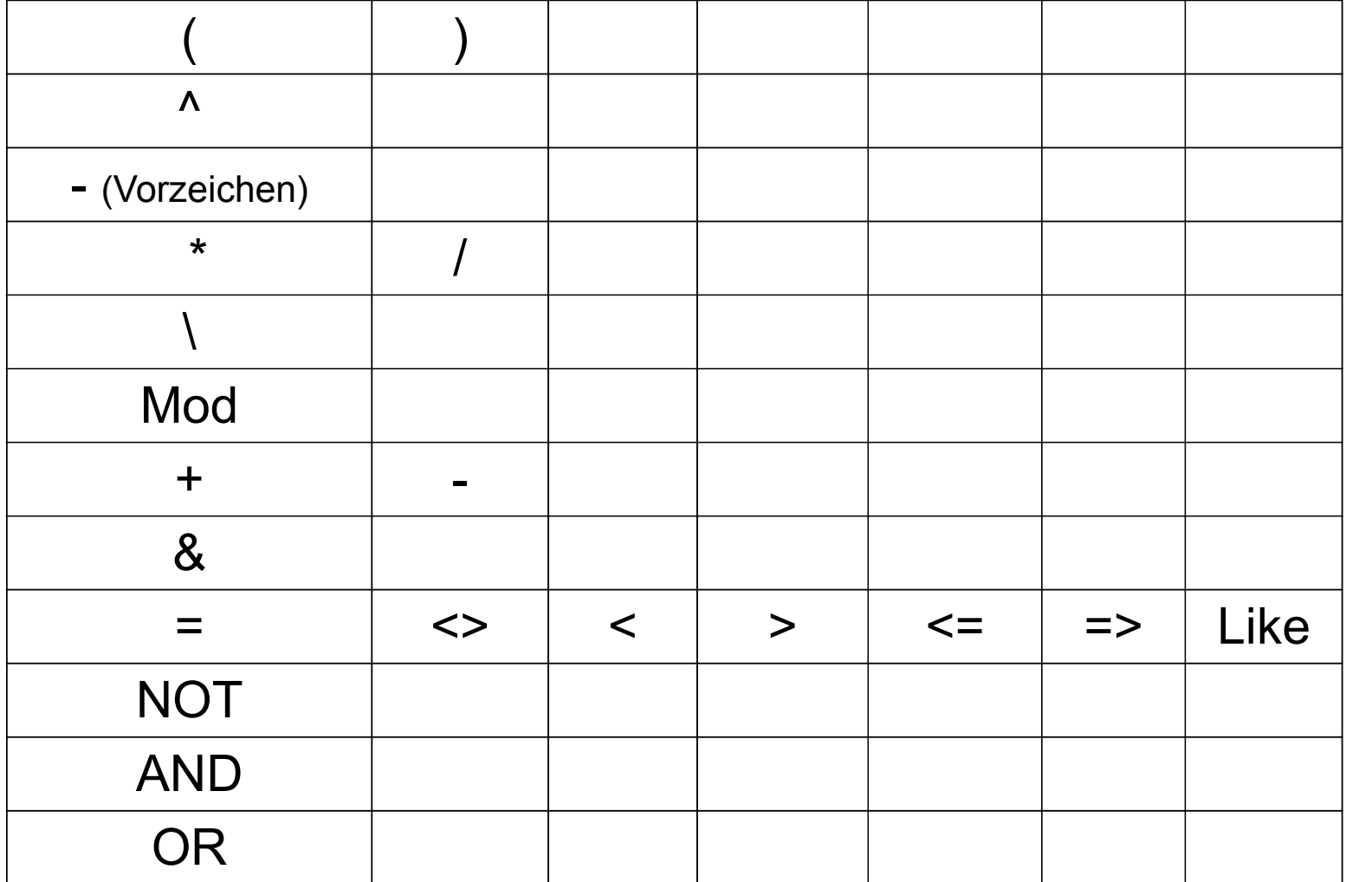

#### if-else-Anweisung

- Wenn Dann Andernfalls Anweisung.
- Falls die Bedingung nicht erfüllt wird, werden die Anweisungen im Else-Zweig ausgeführt.
- Der Else-Zweig
	- ... kann nie ohne eine If-Anweisung existieren.
	- ... hat die gleiche Einrücktiefe wie die dazugehörige If-Anweisung.
	- **E.** ... benötigt keine Bedingung.
	- **...** beschreibt den Standardfall.
	- ... fängt alle nicht behandelten Fälle ab.

If (bedingung) Then anweisung1 anweisung2 Else anweisung1 anweisung2 End If anweisung

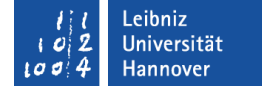

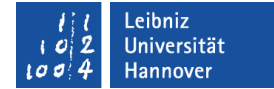

## Aufbau der bedingten Anweisungen

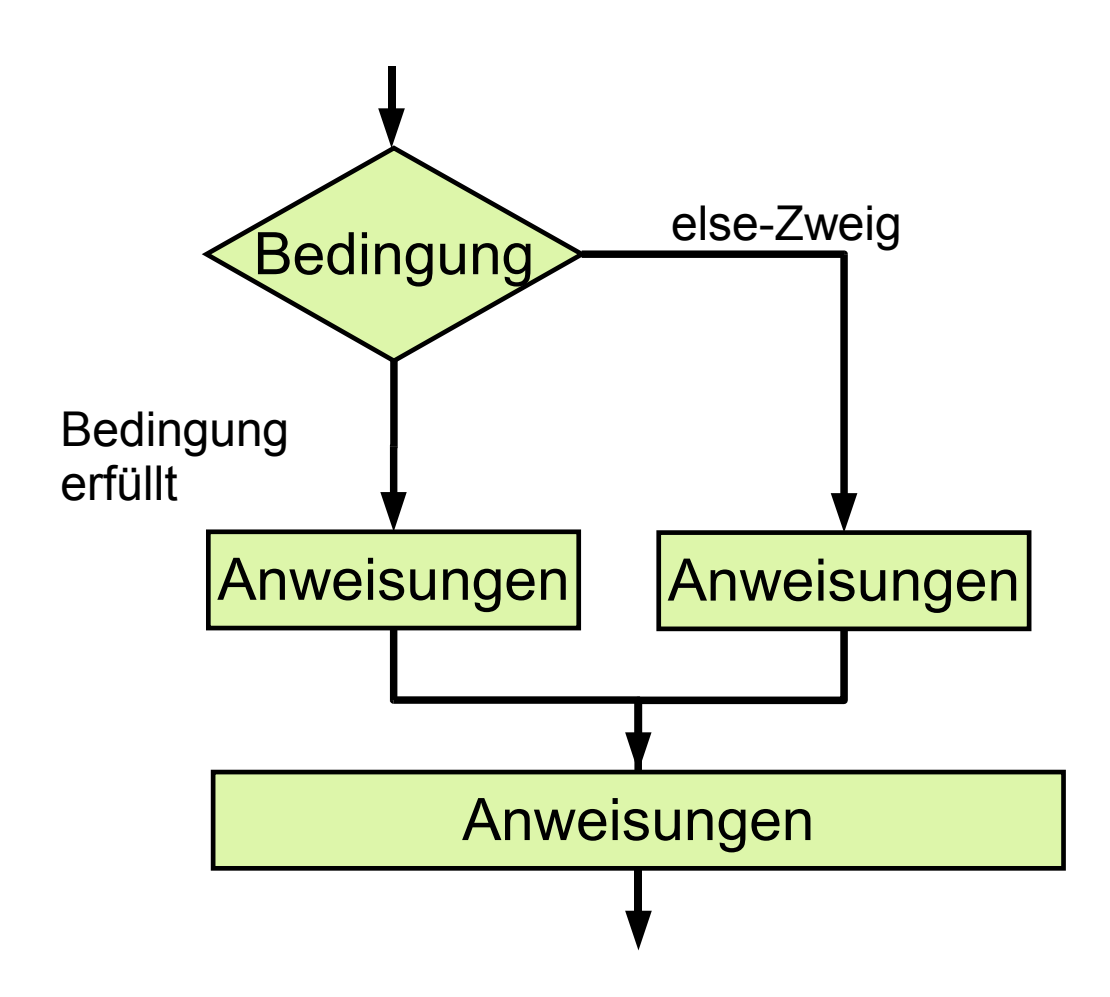

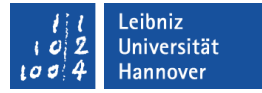

#### Beispiel: else-Anweisung

```
Private Sub Worksheet_Activate()
  Dim wert As Integer
  wert = Range("A14").Value
  If wert > 0 Then
     Range("A14").NumberFormatLocal = "00,00"
    Range("A14").Font. Color = v bBlackRange("B14").Value = wert / 100 Else
    Range("A14").Font. Color = v bBlackRange("A14").NumberFormat = "@"
    Range("B14"). Value = "Kein Eintrag"
   End If
End Sub
```
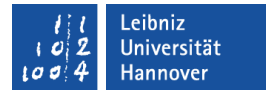

#### Verschachtelte Anweisungen

```
result = zahlA Mod zahlBIf (result = 0) Then
  If (zahlA = zahlB) Then
     MsgBox "Die Zahlen sind gleich."
   Else
     MsgBox "Division ohne Rest"
   End If
 Else
   MsgBox "Rest der Division: " & result
 End If
```
#### .eibniz **Iniversität**

## $R$   $R$   $Z$   $N$

## Hinweise

- Jede Ebene einer verschachtelten if-Anweisung wird mit Hilfe des Tabulators eingerückt.
- Um die Übersicht zu behalten, sollten Sie nie mehr als 5 Ebenen tief verschachteln.
- Vermeiden Sie unterschiedliche Datentypen auf beiden Seiten eines Vergleichsoperators.
- Bei Dezimalzahlen sollte ein Test auf Gleichheit vermieden werden.

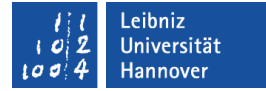

#### Mehrstufige if-else-Anweisungen

```
Dim masse As Char
Dim einheit As String
```

```
If (masse = "m") Then
    einheit = "Meter"
```

```
ElseIf (masse = "cm") Then
    einheit = "Zentimeter"
```

```
ElseIf (masse = "mm") Then
    einheit = "Milimeter"
```

```
Else
    einheit = "Nicht bekannt"
End If
```
#### Leibniz Universität **Hannover**

## $R|R|Z|N|$

## Select Case-Anweisungen

```
Select Case masse
   Case "m"
       einheit = "Meter"
   Case "cm"
       einheit = "Zentimeter"
   Case "mm"
       einheit = "Milimeter"
   Case Else
       einheit = "Nicht bekannt"
End Select
```
## **Erläuterung**

- **Select Case leitet eine** Fallunterscheidung ein.
- **Dem Schlüsselwort Select Case folgt** eine Variable, die in dem Block untersucht wird.
- Case leitet den einzelnen Fall ein. Entspricht der zu überprüfende Variablenwert dem angegebenen Wert, werden alle zu dem Fall gehörenden Anweisungen ausgeführt.
- **Eine Select Case-Anweisung** überprüft standardmäßig einen Ausdruck auf Gleichheit!

Select Case variable Case "fall1" anweisung11 Case "fall2" anweisung21 Case Else anweisung End Select

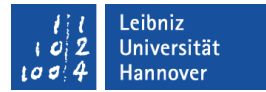

## **Standardfall**

- Case Else
	- ... beschreibt den Standardfall.
	- ... wird genutzt, wenn alle anderen beschriebenen Fälle nicht zutreffen.
	- Die Anweisung ist optional.

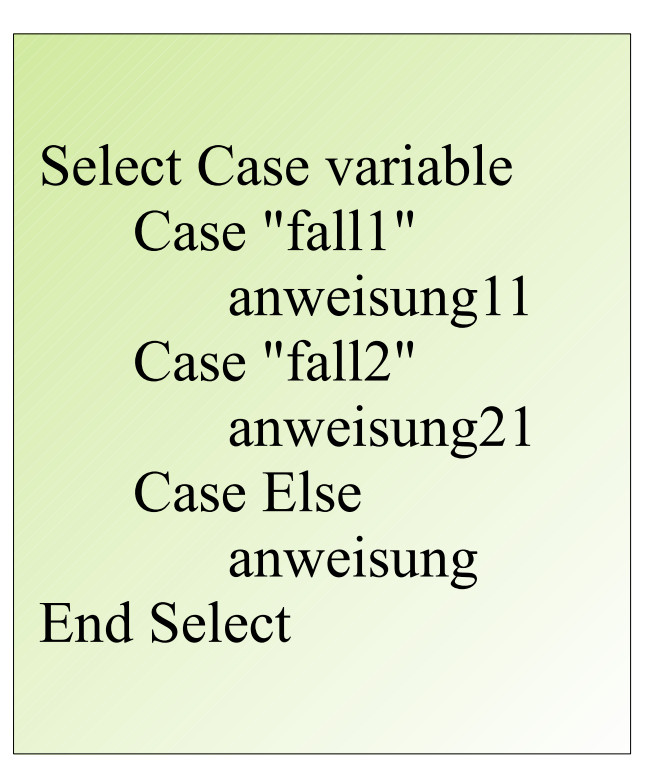

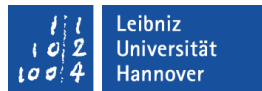

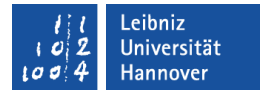

#### Aufzählungen nutzen

 Dim einkauf As String = "Bananen" Dim kategorie As String

Select Case einkauf

 Case "Bananen", "Äpfel" kategorie = "Obst" Case "Möhre", "Kohlrabi" kategorie = "Gemüse" Case "Basilikum", "Schnittlauch" kategorie = "Kräuter"

 Case Else kategorie = "" End Select

Der Wert der Variablen muss einem Element aus der Auflistung entsprechen. Die Auflistung kann aus beliebig vielen Werten bestehen.

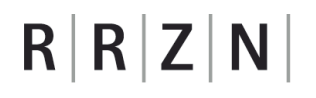

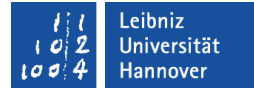

#### Unter- und Obergrenzen nutzen

Dim bestellsumme As Double

Dim rabatt As Double

Select Case bestellsumme

 Case 500 To 1000 rabatt  $= 0.2$  Case 1000 To 1500 rabatt  $= 0.3$ Case Is  $> 1500$ rabatt  $= 0.4$ 

 Case Else rabatt  $= 0$ End Select

Untergrenze To Obergrenze. Der Wert der Variablen muss innerhalb der Grenzen liegen.

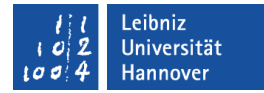

## Vergleichsoperatoren nutzen

 Dim bestellsumme As Double Dim rabatt As Double

Select Case bestellsumme

```
Case Is > 500, Is \le 1000
  rabatt = 0.2Case Is > 1000, Is \leq 1500rabatt = 0.3Case Is > 1500rabatt = 0.4
```

```
 Case Else
    rabatt = 0 End Select
```
Is ist ein Synonym für die zu untersuchende Variable. Falls nicht auf Gleichheit getestet wird, muss das Schlüsselwort Is genutzt werden. Verschiedene Vergleiche können in einer Liste zusammengefasst werden. Die einzelnen Vergleiche werden durch Kommata getrennt.

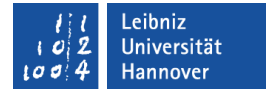

## Logische Operatoren nutzen

```
 Dim bestellsumme As Double
 Dim rabatt As Double
```
Select Case bestellsumme

rabatt  $= 0$ 

```
Case Is > 500 And bestell summe \leq 1000
  rabatt = 0.2Case Is > 1000, Is \leq 1500rabatt = 0.3Case Is > 1500rabatt = 0.4 Case Else
```
Bei einer Verkettung von Vergleichen mit Hilfe von logischen Operatoren muss die zu vergleichende Variable wiederholt werden.

End Select

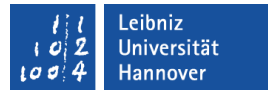

## Schleifen (Iterationsanweisungen)

- ... führen Anweisungen mehrfach aus. Die Anzahl der Wiederholungen muss nicht vorher festgelegt werden.
- ... können endlos laufen.
- Schleifen können vom Programmierer vorzeitig abgebrochen werden.
- **Schleifen können verschachtelt werden.**

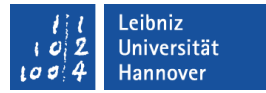

## Schleifen-Typen

- Zählschleifen
	- Die Anzahl der Durchläufe ist bekannt.
	- Mit Hilfe einer Variablen werden die Schleifendurchläufe gezählt und nach einer bestimmten Anzahl abgebrochen.
- Kopfgesteuerte und fußgesteuerte Schleifen
	- ... werden in Abhängigkeit einer Bedingung durchlaufen.
	- Die Anzahl der Durchläufe ist nicht bekannt.
	- ... werden mit Hilfe einer Bedingung gesteuert, die im Kopf oder Fuß der Schleife steht.
	- Falls die Bedingung erfüllt ist, werden die Anweisungen abgearbeitet.
	- Eine fußgesteuerte Schleife wird unabhängig von der Bedingung mindestens einmal durchlaufen.

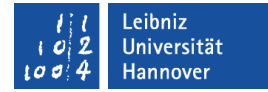

#### Zählschleife

```
Dim nMin As Integer
Dim nMax As Integer
Dim nCount As Integer
Dim nSumme As Integer
nMin = 1nMax = 10nSumme = 0
```
For  $nCount = nMin$  To  $nMax$  $nSumme = nSumme + nCount$  Debug.Print "+ " & nCount & "= " & nSumme Next nCount

#### .eibniz Jniversität

## $R|R|Z|N$

# Schleifenaufbau

- Der Schleifenkopf einer Zählschleife beginnt mit dem Schlüsselwort For.
- Im Schleifenkopf wird
	- $\blacksquare$ ... der Zähler initialisiert (nCount = nMin). Die Zählvariable kann von einem beliebigen Typ sein.
	- ... die Anzahl der Durchläufe durch die Angabe einer Unterund Obergrenze festgelegt (nMin To nMax).
- Die Schleife endet mit Next nCount.
- Im Schleifenfuß wird der Wert des Zähler um eins erhöht.

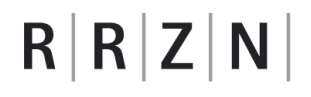

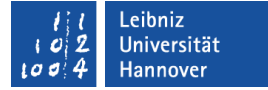

#### **Arbeitsweise**

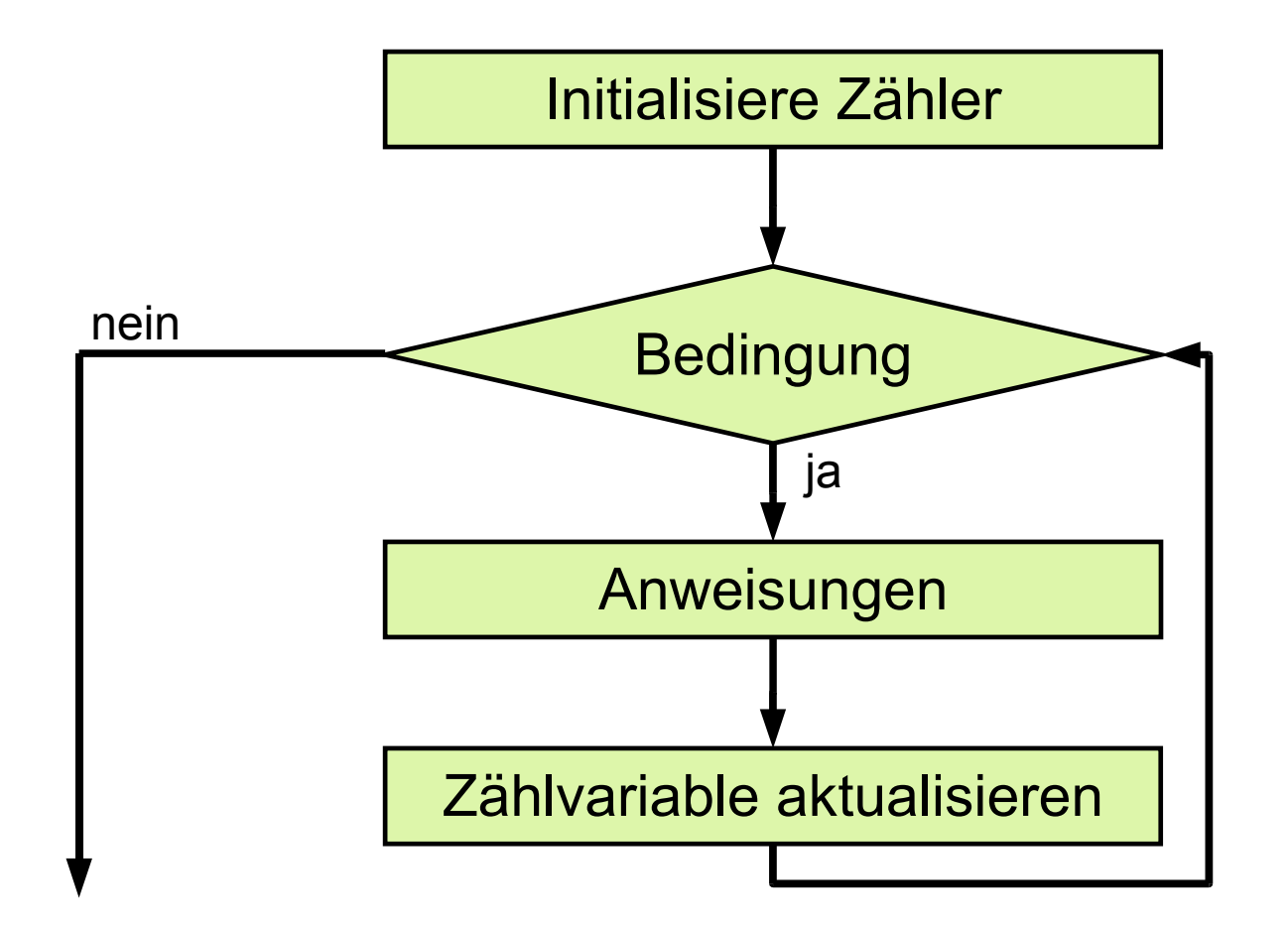

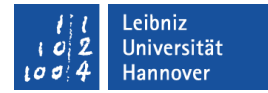

#### Schrittweite verändern

```
Dim nMin As Integer
Dim nMax As Integer
Dim nCount As Integer
Dim nSumme As Integer
```

```
nMin = 1nMax = 10nSumme = 0
```

```
For nCount = nMin To nMax Step 2
    nSumme = nSumme + nCount
  Debug.Print "+ " \& nCount \& "= " \& nSumme
Next nCount
```
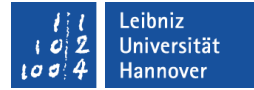

#### Negative Werte nutzen

Dim nMin As Integer Dim nMax As Integer Dim nCount As Integer Dim nSumme As Integer

```
nMin = 10nMax = 1nSumme = 0
```
Die Obergrenze muss kleiner als die Untergrenze sein. Andernfalls wird die Schleife nicht durchlaufen.

For  $nCount = nMin$  To  $nMax$  Step  $-2$  nSumme = nSumme + nCount Debug.Print "+ "  $\&$  nCount  $\&$  "= "  $\&$  nSumme Next nCount

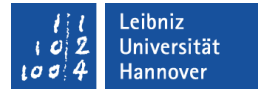

#### Dezimalwerte nutzen

Dim nMin As Integer Dim nMax As Integer Dim nCount As Single Dim nSumme As Single

```
nMin = 1nMax = 10nSumme = 0
```
Der Zähler und die Schrittweite müssen den gleichen Datentyp besitzen. Bei unterschiedlichen Datentypen wird die Schleife nicht durchlaufen.

For  $nCount = nMin$  To  $nMax$  Step 0.5 nSumme = nSumme + nCount Debug.Print "+ "  $\&$  nCount  $\&$  "= "  $\&$  nSumme Next nCount

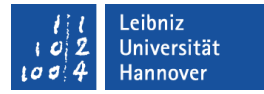

#### Schleifen verschachteln

For wert  $= 1$  To 5 ergebnis  $= 0$ 

```
For faktor = 0.5 To 2 Step 0.5
    ergebnis = faktor * wert
```
Die innere Schleife wird vollständig abgearbeitet. Anschließend wird der nächste Schleifendurchlauf der äußeren Schleife gestartet.

```
If (faktor > 1.5) AND (wert = 2) Then
       Exit For
   End If
Next faktor
```
Debug.Print ergebnis Next wert

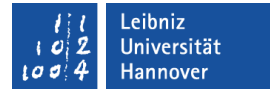

## Do... Loop -Schleifen

Do

Anweisung

Loop

- **...** beginnen mit Do und enden mit Loop.
- Die Schleife hat keine Bedingung. Die Schleife läuft endlos.

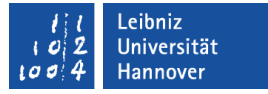

#### Fußgesteuerte Schleifen

- Die Abbruchbedingung steht im Fuß der Schleife.
- Die Anweisungen der Schleife werden einmal abgearbeitet. Anschließend wird die Bedingung überprüft.
- **Bedingung mit Hilfe von Until (bis ):** 
	- Die Schleife läuft solange bis die Bedingung erfüllt ist.
	- Sobald die Bedingung erfüllt ist, wird die Schleife abgebrochen.
- **Bedingung mit Hilfe von While (während, so lange):** 
	- Die Schleife läuft solange wie die Bedingung erfüllt ist.
	- Sobald die Bedingung nicht erfüllt ist, wird die Schleife abgebrochen.

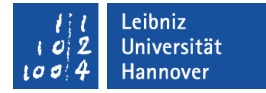

#### Do-Loop Until

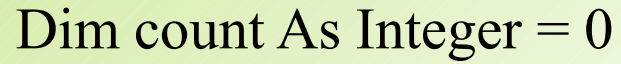

Do

 $count = count + 1$ Debug.Print count Loop Until count  $> 5$ 

 $count + 1$ 

Debug.Print

wiederhole bis count > 5

count  $= 0 + 1$  $count = 1 + 1$ count  $= 2 + 1$ count  $= 3 + 1$ count  $= 4 + 1$  $count = 5 + 1$ ⇒ Abbruch

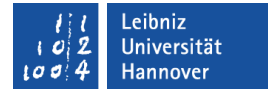

#### Do-Loop While

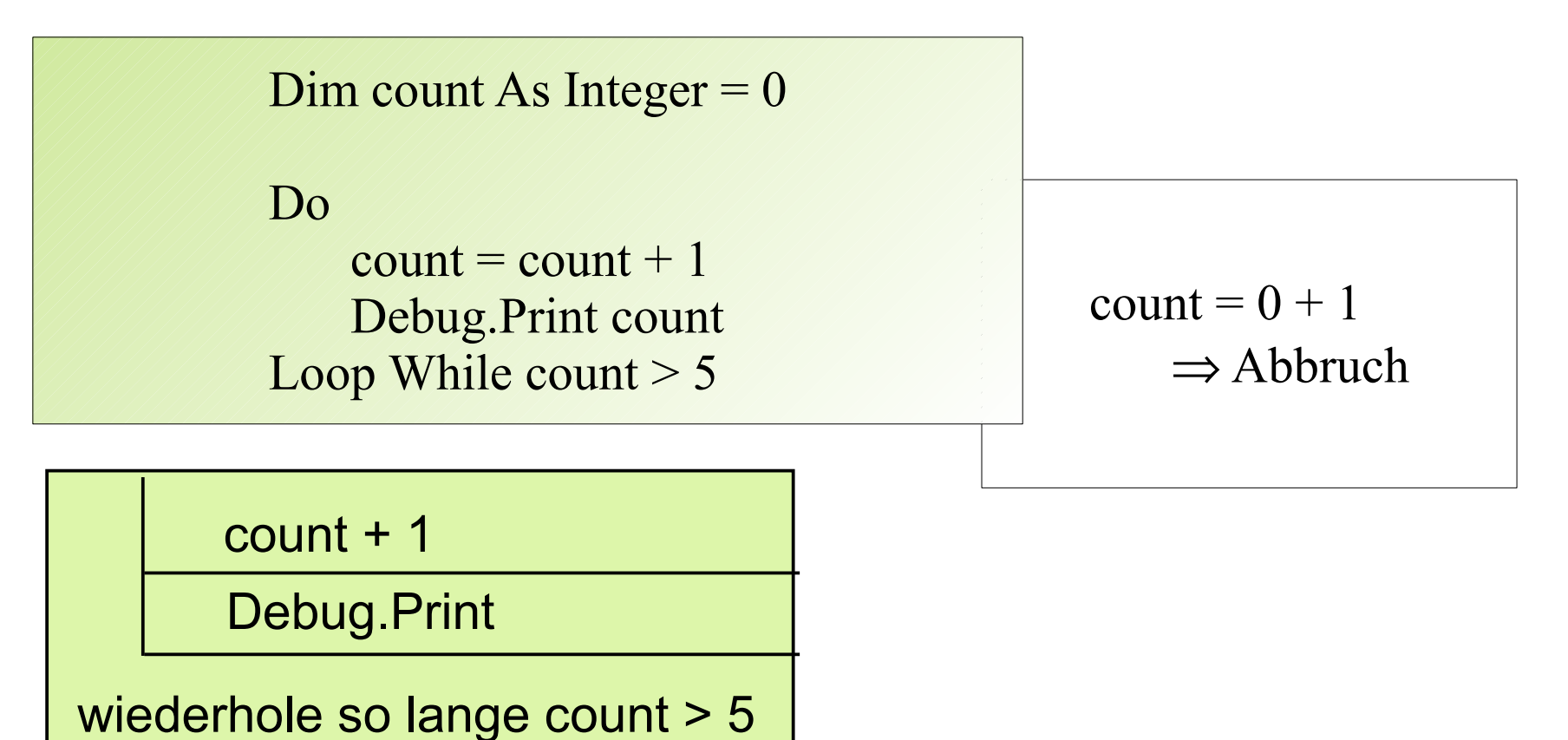

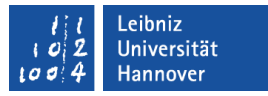

## Kopfgesteuerte Schleifen

- Die Abbruchbedingung steht im Kopf der Schleife.
- Die Bedingung wird überprüft. Falls die Bedingung wahr ist, werden die dazugehörigen Anweisungen ausgeführt.
- **Bedingung mit Hilfe von Until (bis ):** 
	- Die Schleife läuft solange bis die Bedingung erfüllt ist.
	- Sobald die Bedingung erfüllt ist, wird die Schleife abgebrochen.
- Bedingung mit Hilfe von While (während, so lange):
	- Die Schleife läuft solange wie die Bedingung erfüllt ist.
	- Sobald die Bedingung nicht erfüllt ist, wird die Schleife abgebrochen.

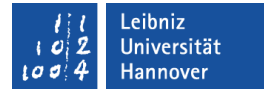

#### Do-Loop Until

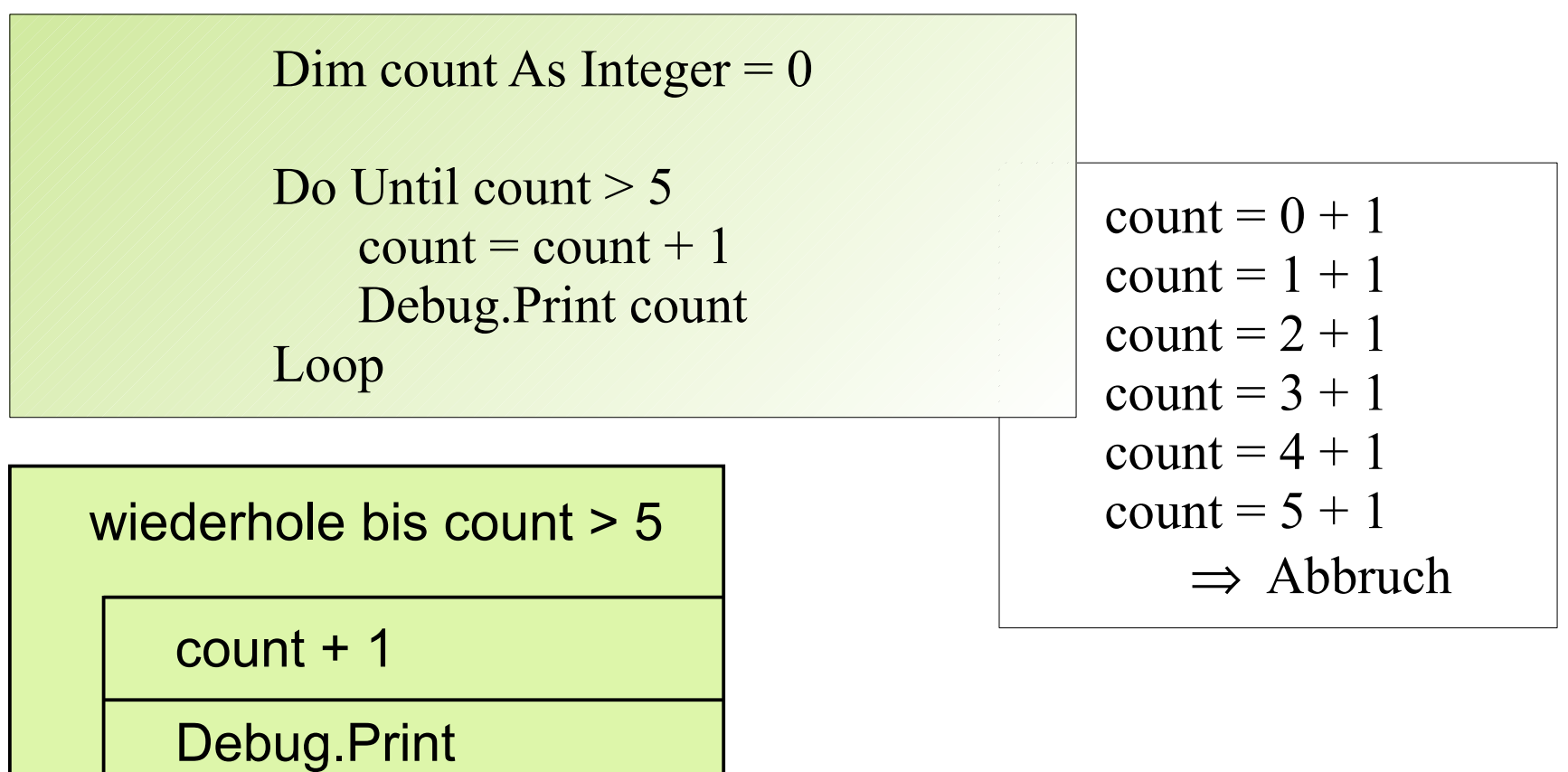

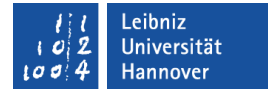

#### Do-Loop While

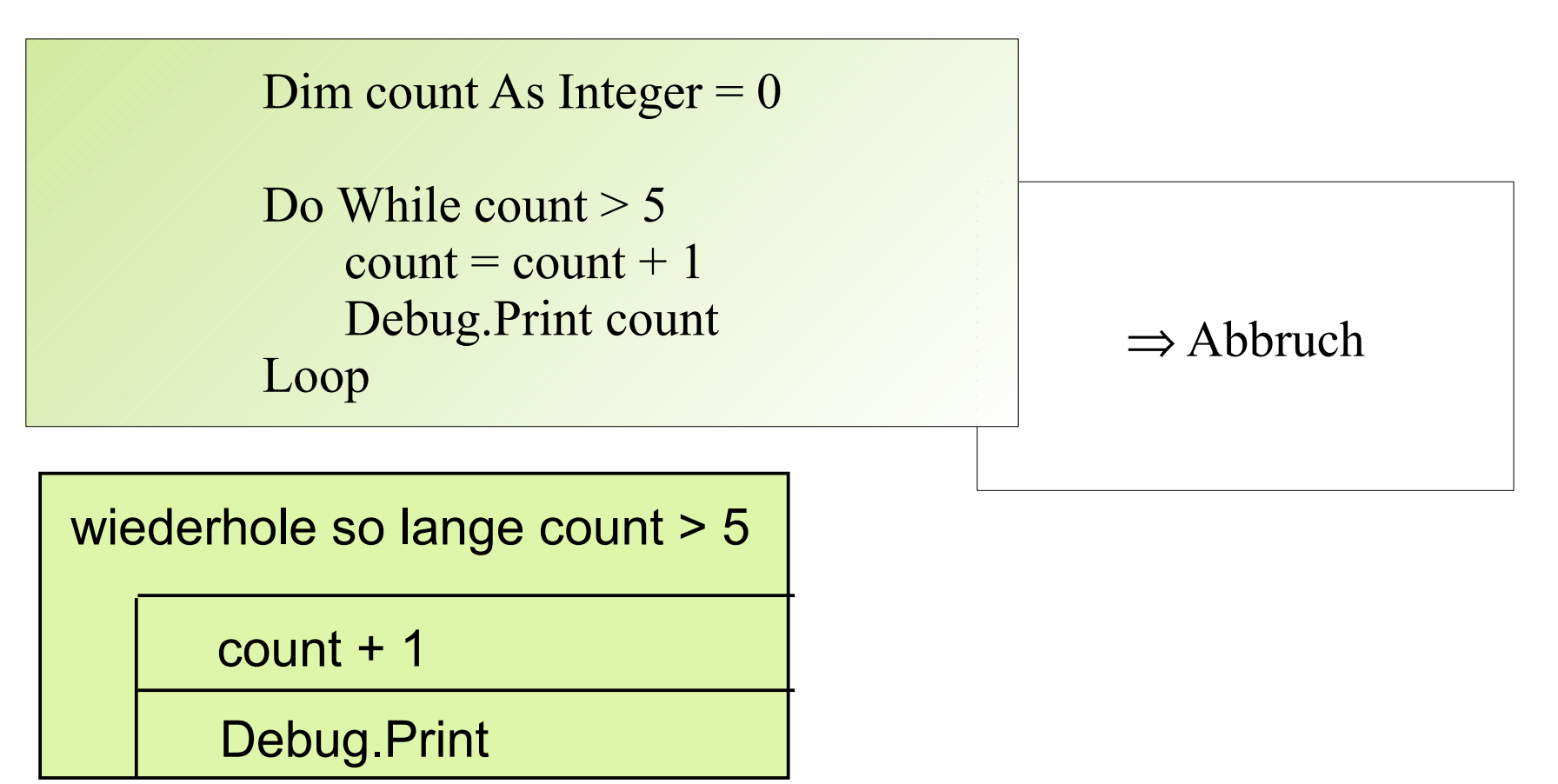

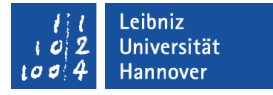

#### Schleife vorzeitig abbrechen

- Exit For verlässt eine For-Schleife und führt alle nachfolgenden Anweisungen aus.
- Exit Do verlässt eine Do-Loop-Schleife und führt alle nachfolgenden Anweisungen aus.